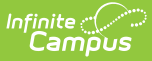

# **Evaluation (Delaware)**

Last Modified on 05/02/2025 9:48

#### Tool Search: Special Ed Documents

Evaluations document the student's educational needs and determine eligibility for special education. This document describes each editor, each field on the editor, any special considerations, and instructions for using the editor and fields.

**An evaluation must be created whether or not the student is determined to have a disability.** The school district gives the student's guardians a copy of the evaluation summary report, including the eligibility documentation. See the core Plan and Evaluation Information article for information on general functionality, navigation, and additional plan and evaluation features.

The current print format is **DE Evaluation 2025**. Delaware is a State Edition, and districts cannot change the evaluation format.

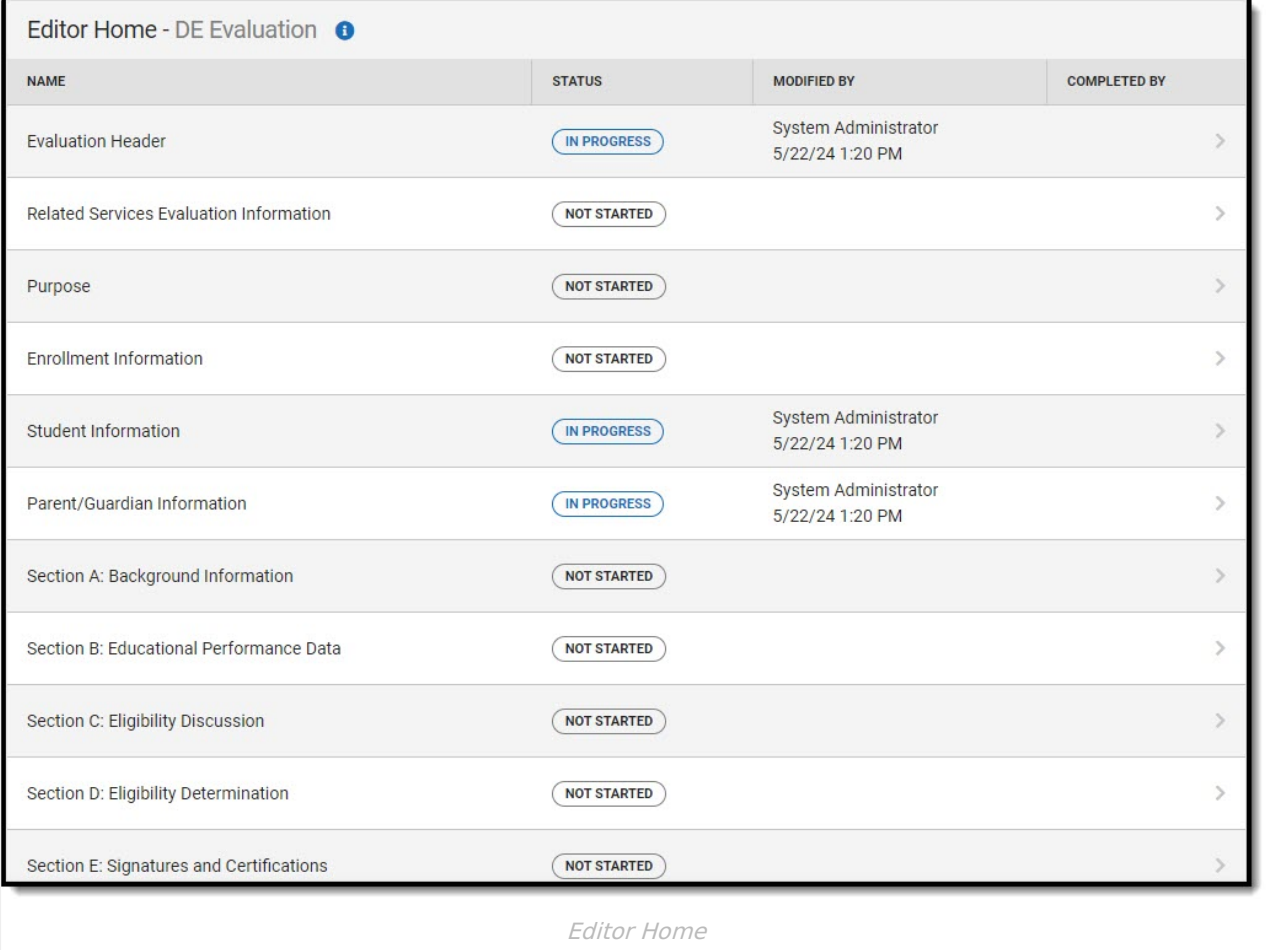

#### **Evaluation Header**

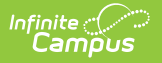

The Evaluation Header editor documents relevant dates concerning the student's current or future evaluations.

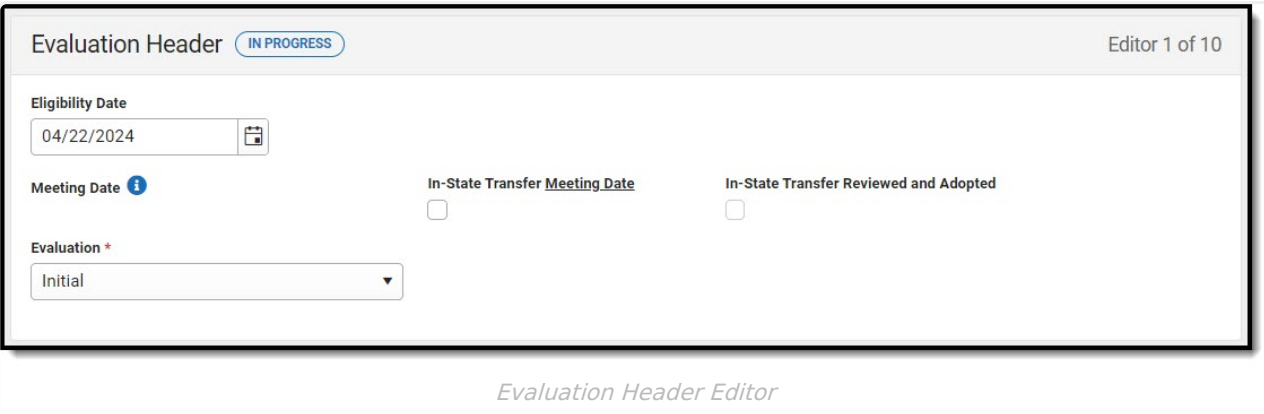

#### ▶ Click here to expand...

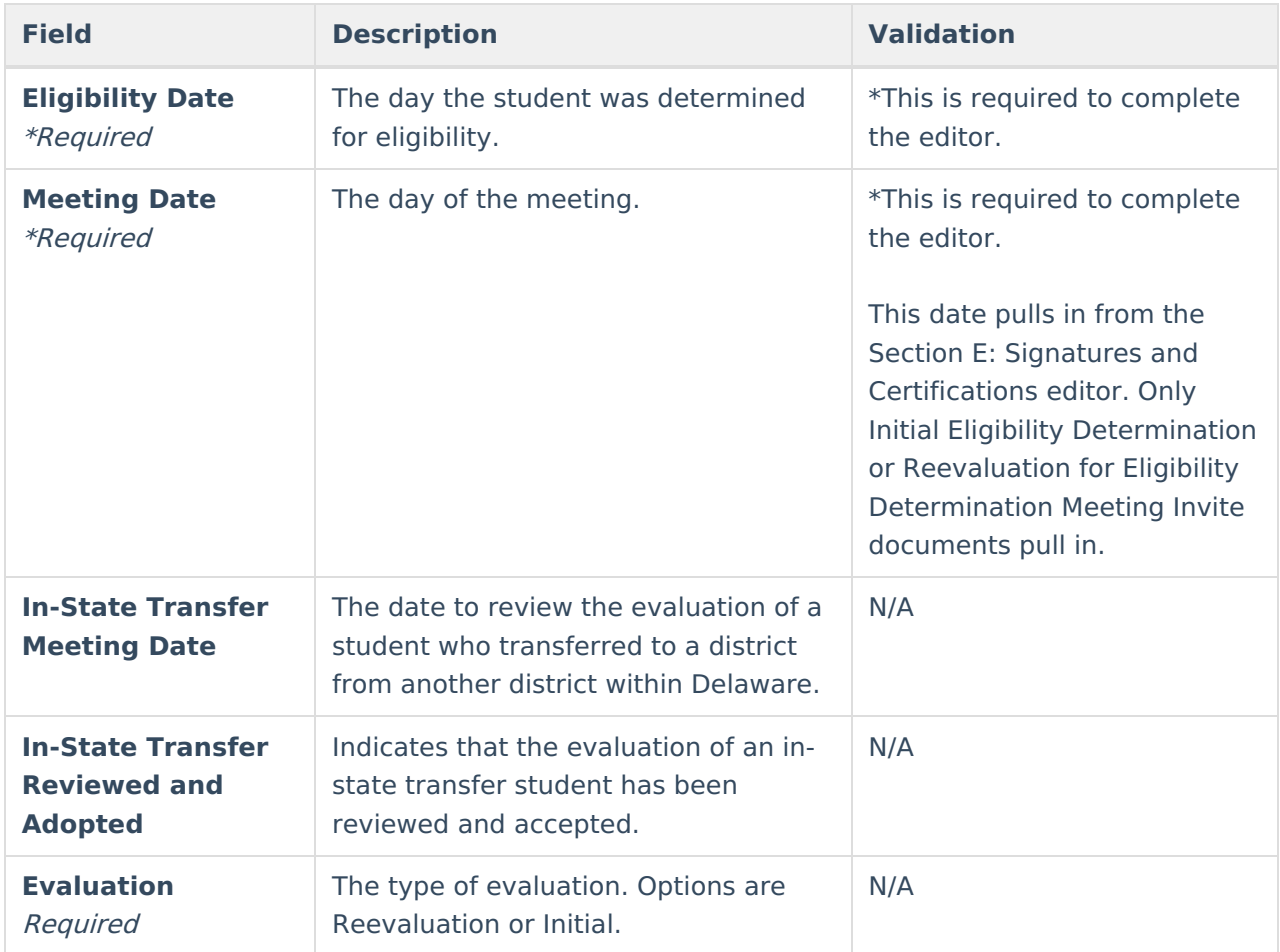

^ [Back](http://kb.infinitecampus.com/#top) to Top

### **Related Services Evaluation Information**

The Related Service Evaluation Information editor documents when a related service evaluation was conducted for the student, which can be separate from the regular evaluation process.

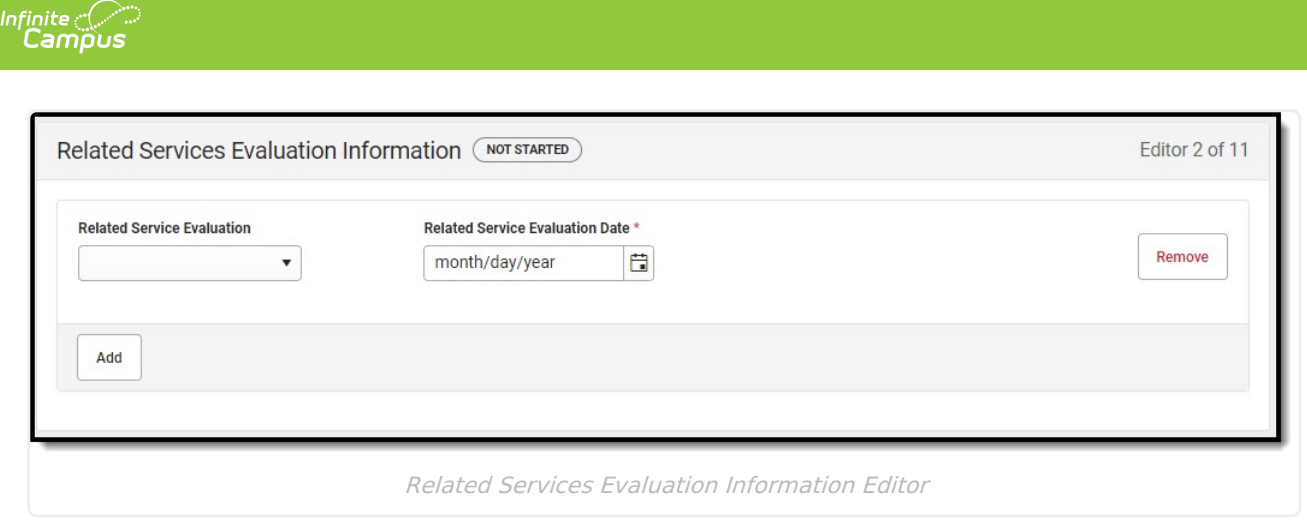

#### **Purpose**

The only field on the Purpose editor is the "Describe purpose(s) for referral including presenting concerns" text field.

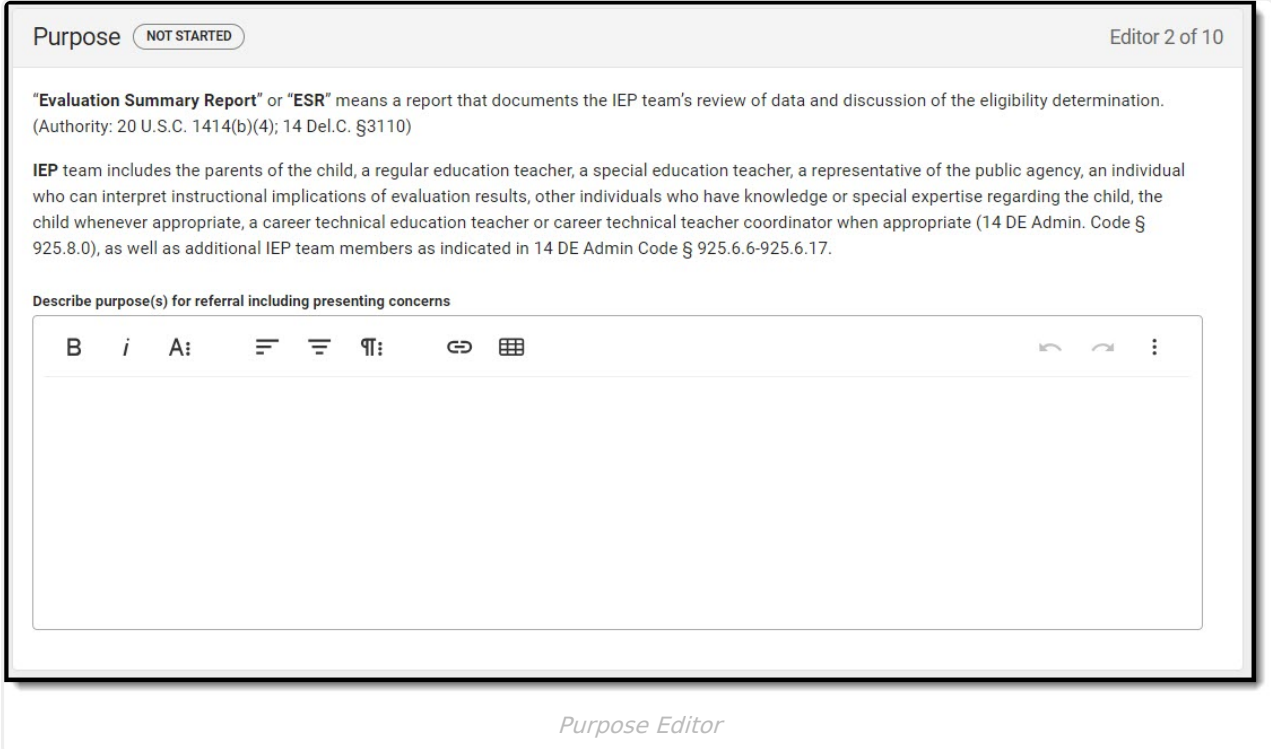

^ [Back](http://kb.infinitecampus.com/#top) to Top

### **Enrollment Information**

The Enrollment Information editor is a read-only editor that pulls in district and school information where the student is enrolled. This editor also documents the student's disability(ies).

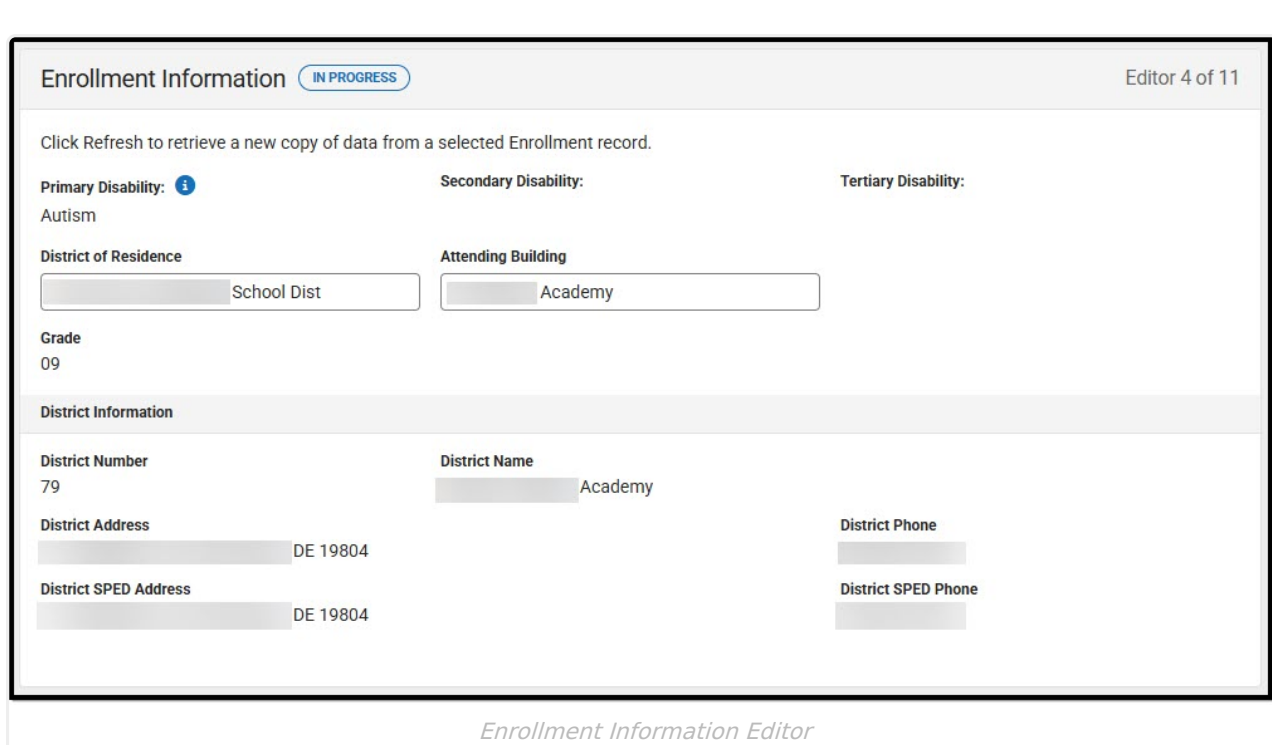

#### ▶ Click here to expand...

Infinite<br>Campus

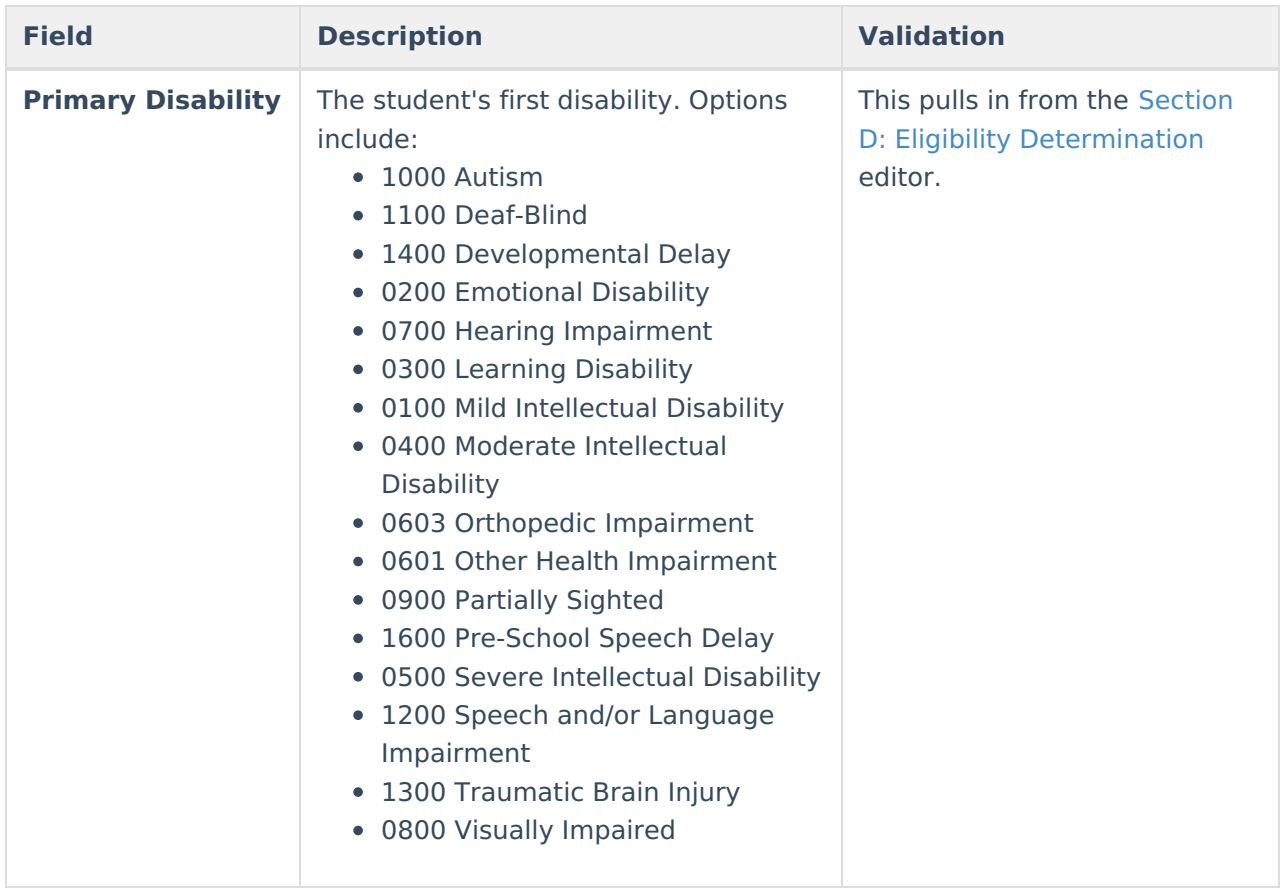

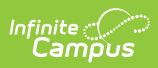

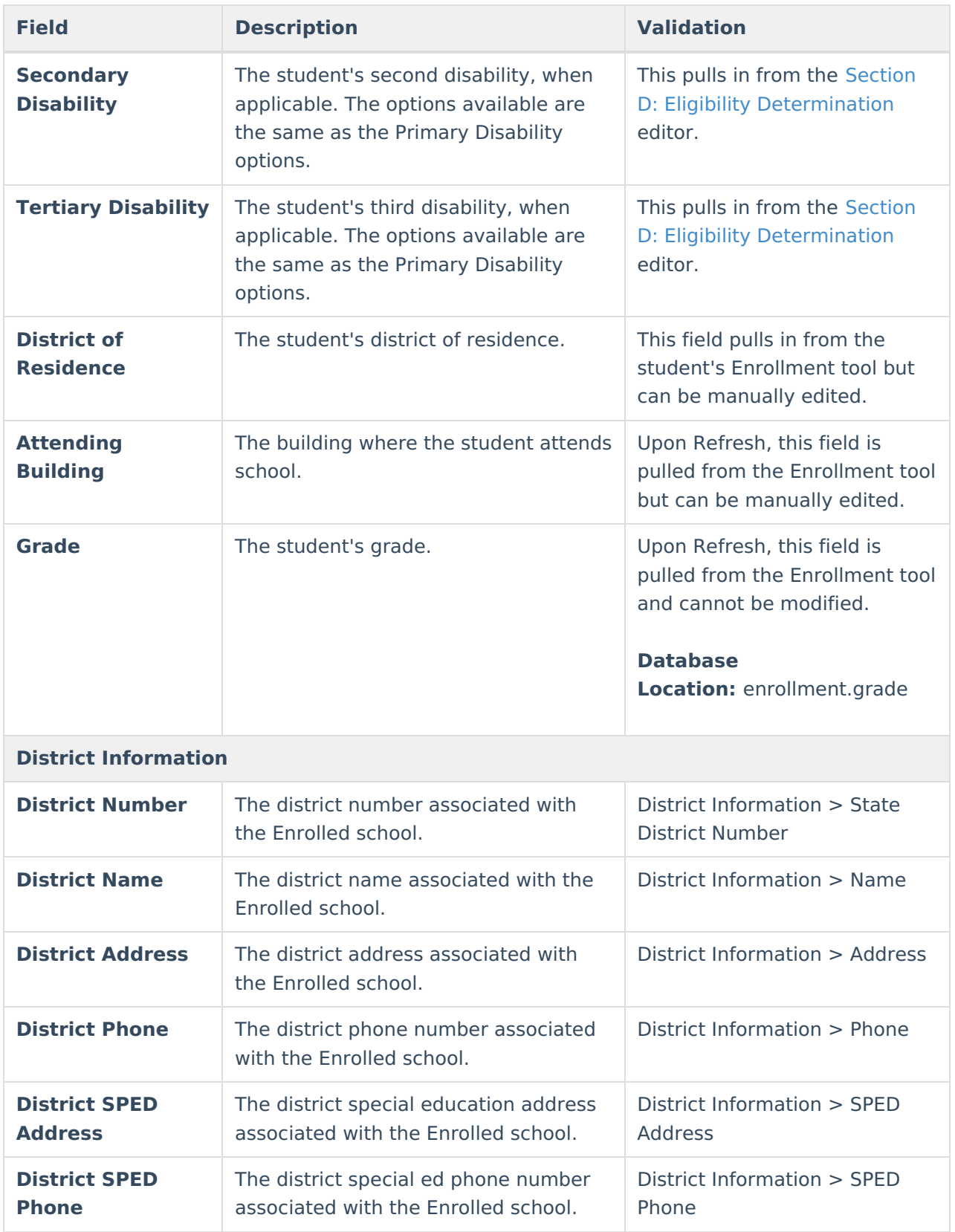

## **Student Information**

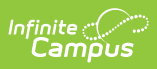

The Student Information editor pulls demographic information regarding the student. This is a read-only editor.

The **Refresh** button retrieves a fresh copy of data from the student's record.

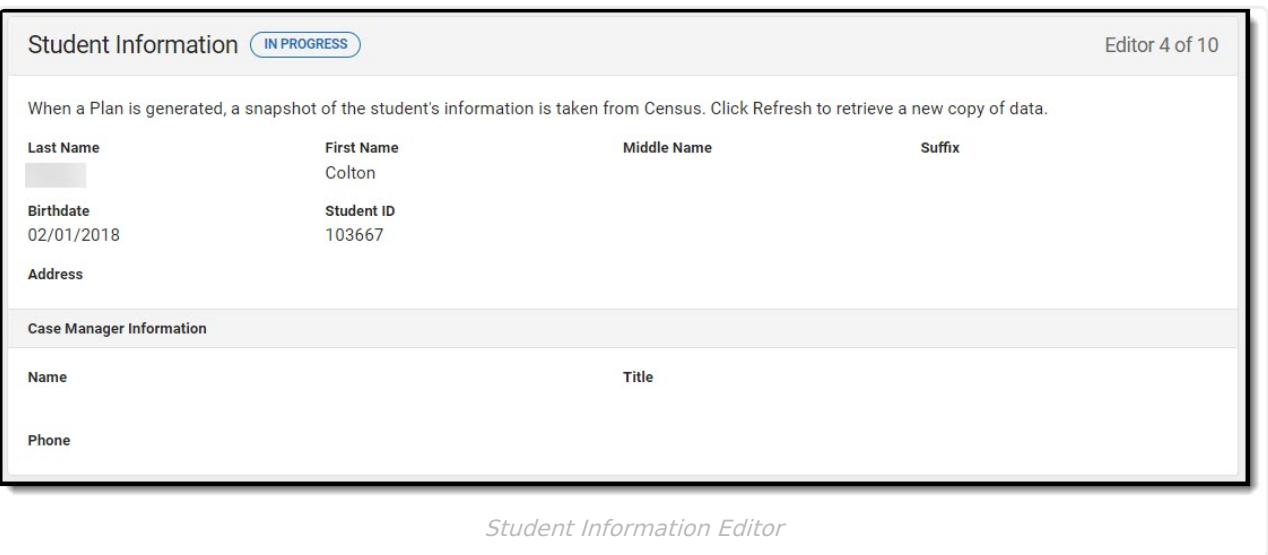

#### ▶ Click here to expand...

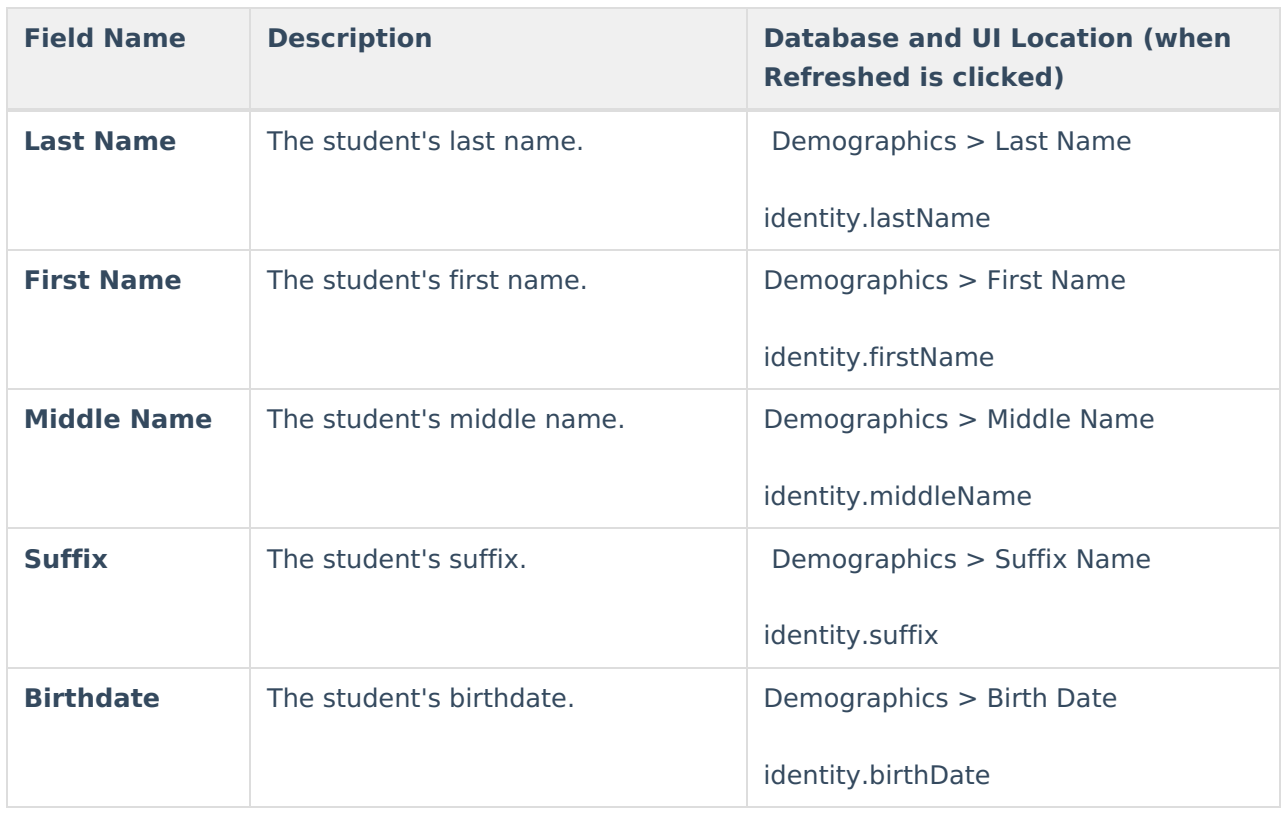

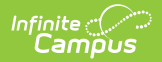

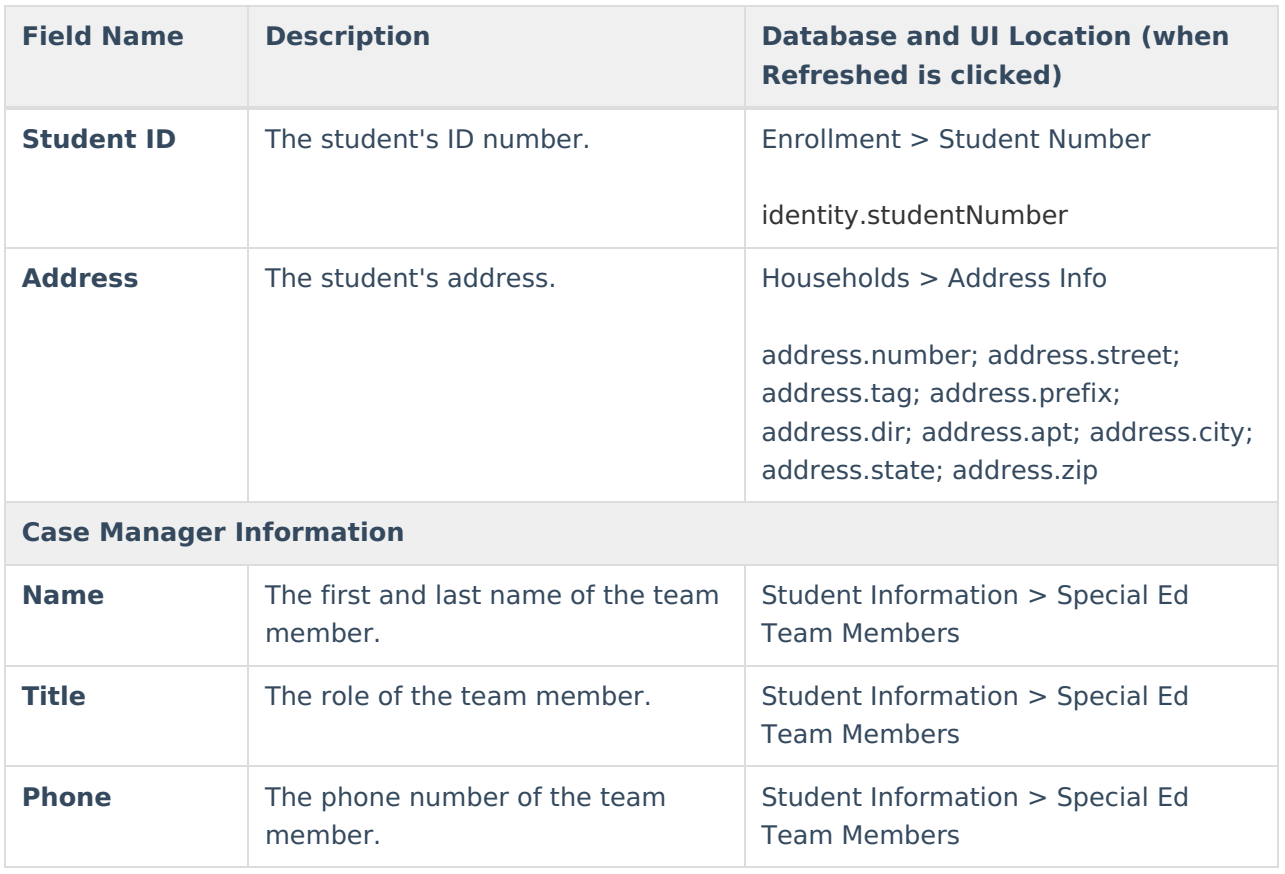

### **Parent/Guardian Information**

The Parent/Guardian Information editor pulls the contact information of the student's parent/guardian(s).

The **Refresh** button retrieves a fresh copy of data from the parent/guardian's record.

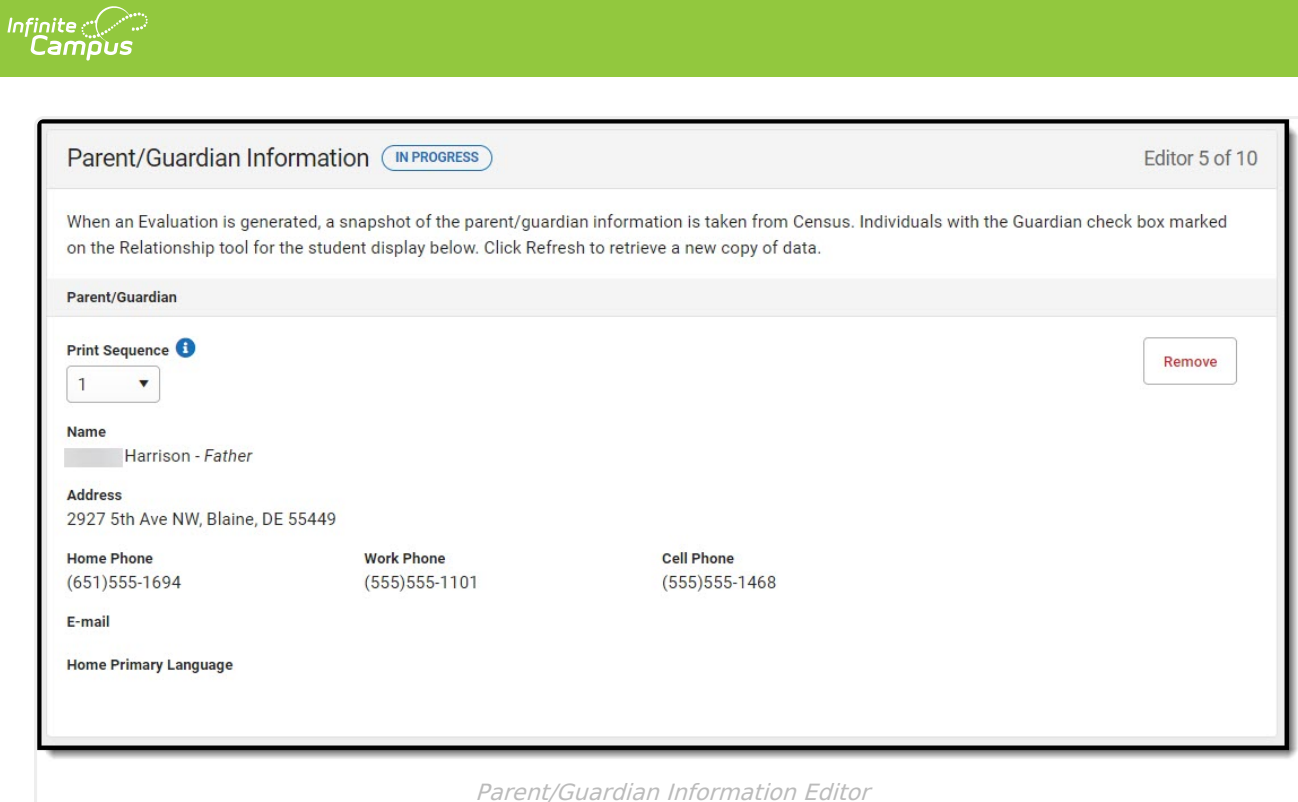

#### ▶ Click here to expand...

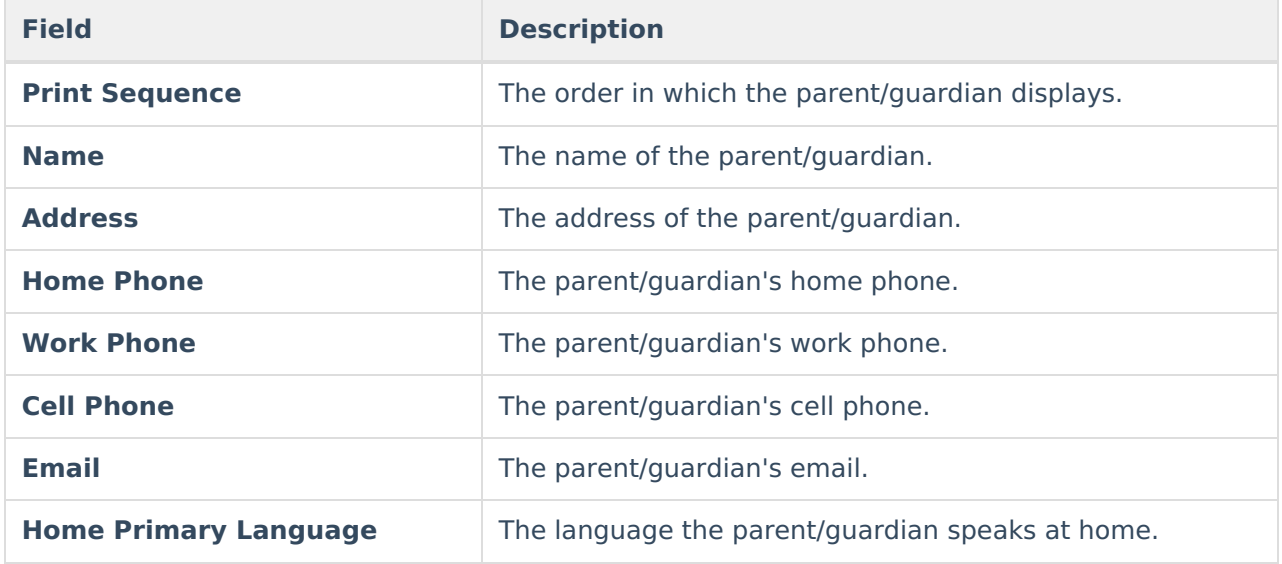

^ [Back](http://kb.infinitecampus.com/#top) to Top

### **Section A: Background Information**

The Background Information editor is used to document the student's strengths and relevant data.

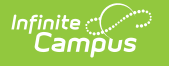

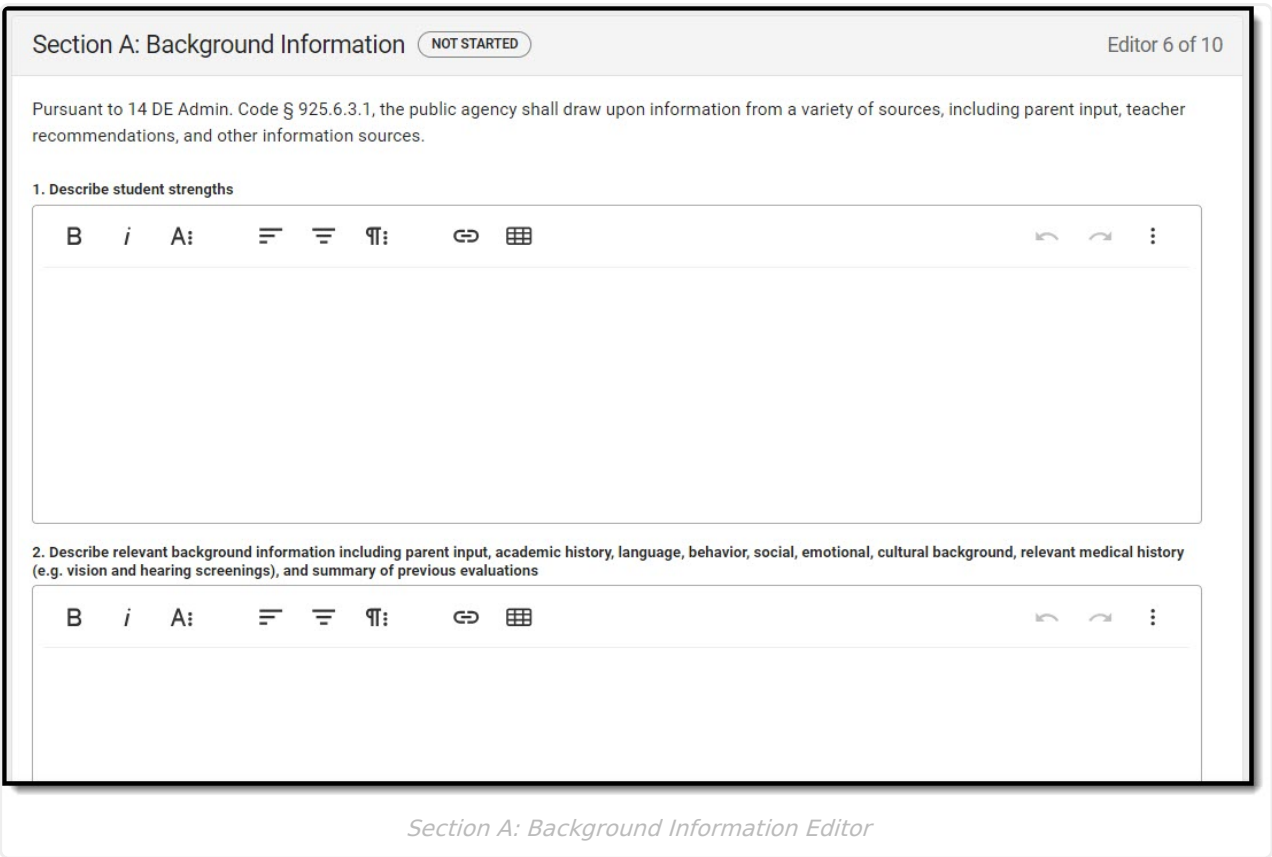

### **Section B: Educational Performance Data**

The Educational Performance Data editor is used to document assessment data to determine the student's special education eligibility.

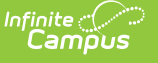

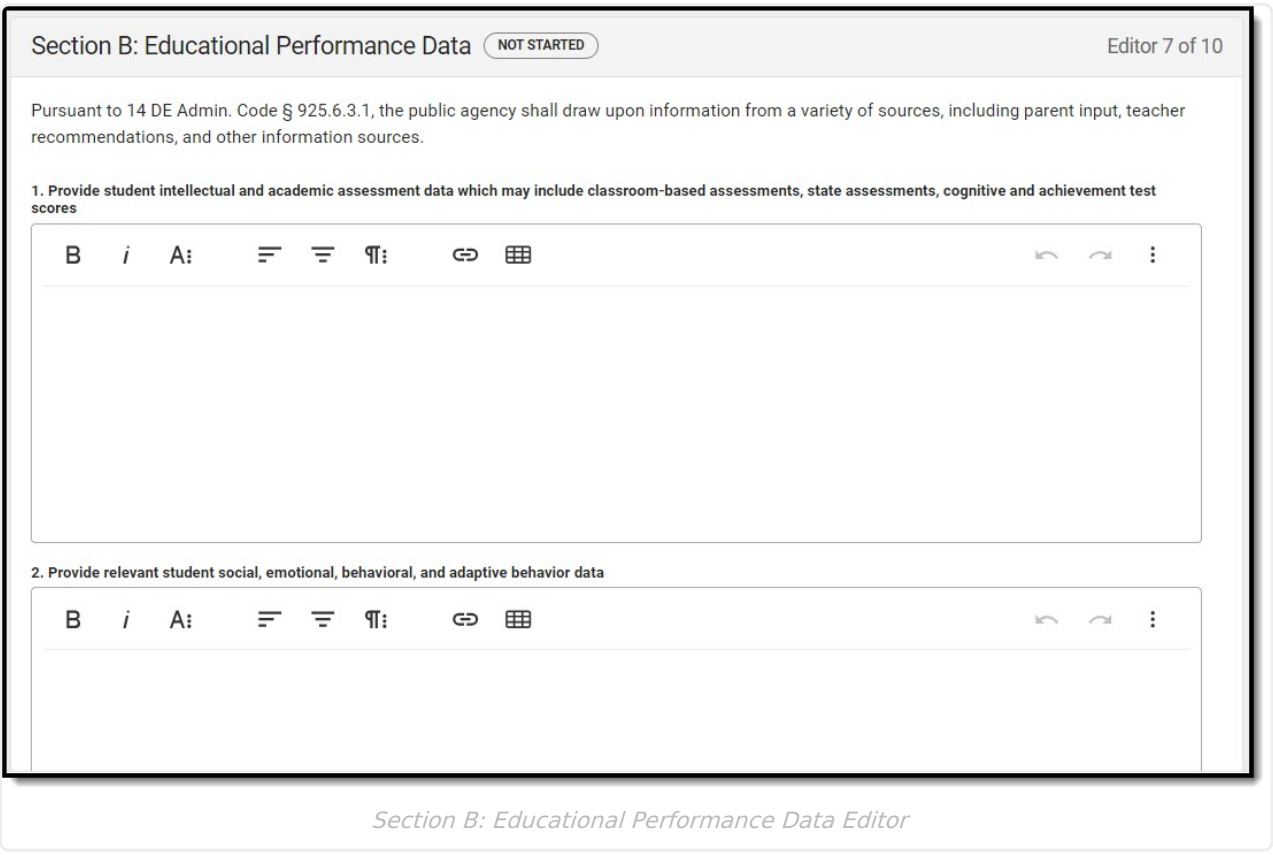

### **Section C: Eligibility Discussion**

The Eligibility Discussion editor documents the student's eligibility status and relevant criteria.

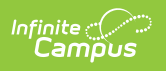

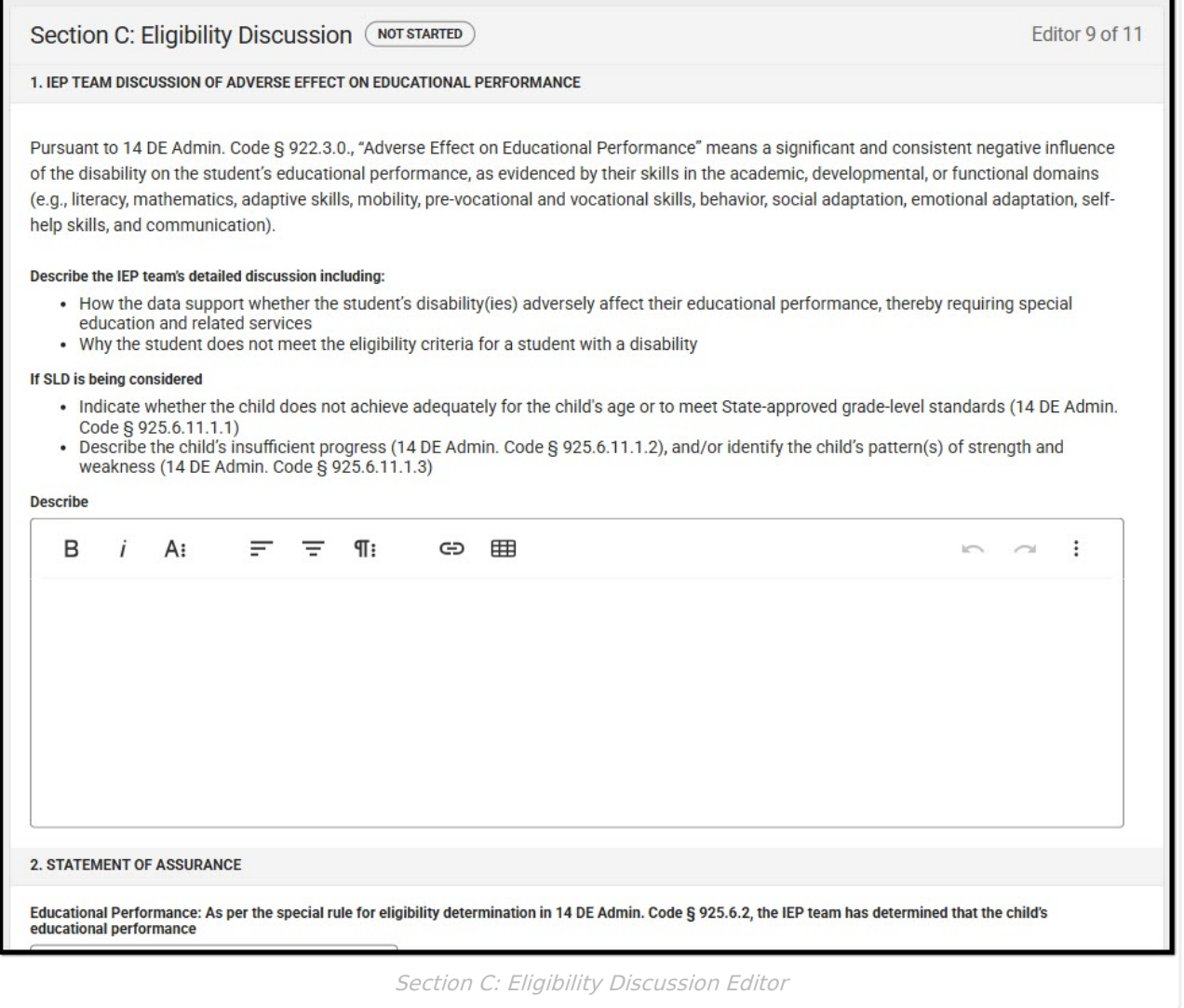

#### Click here to expand...

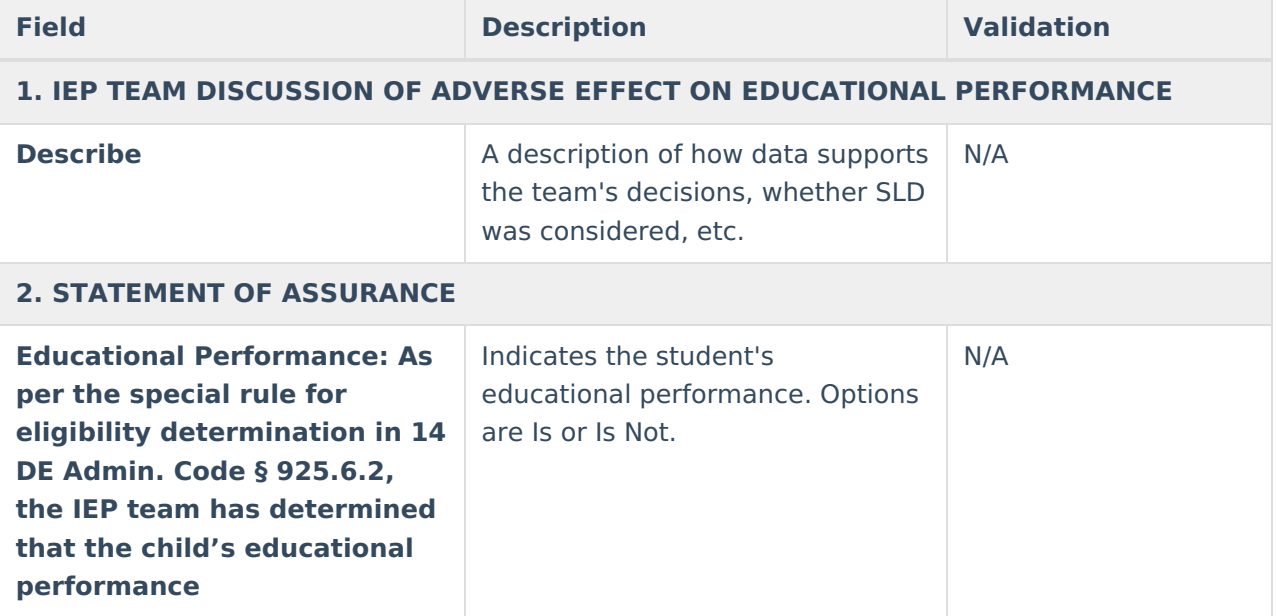

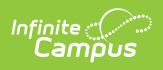

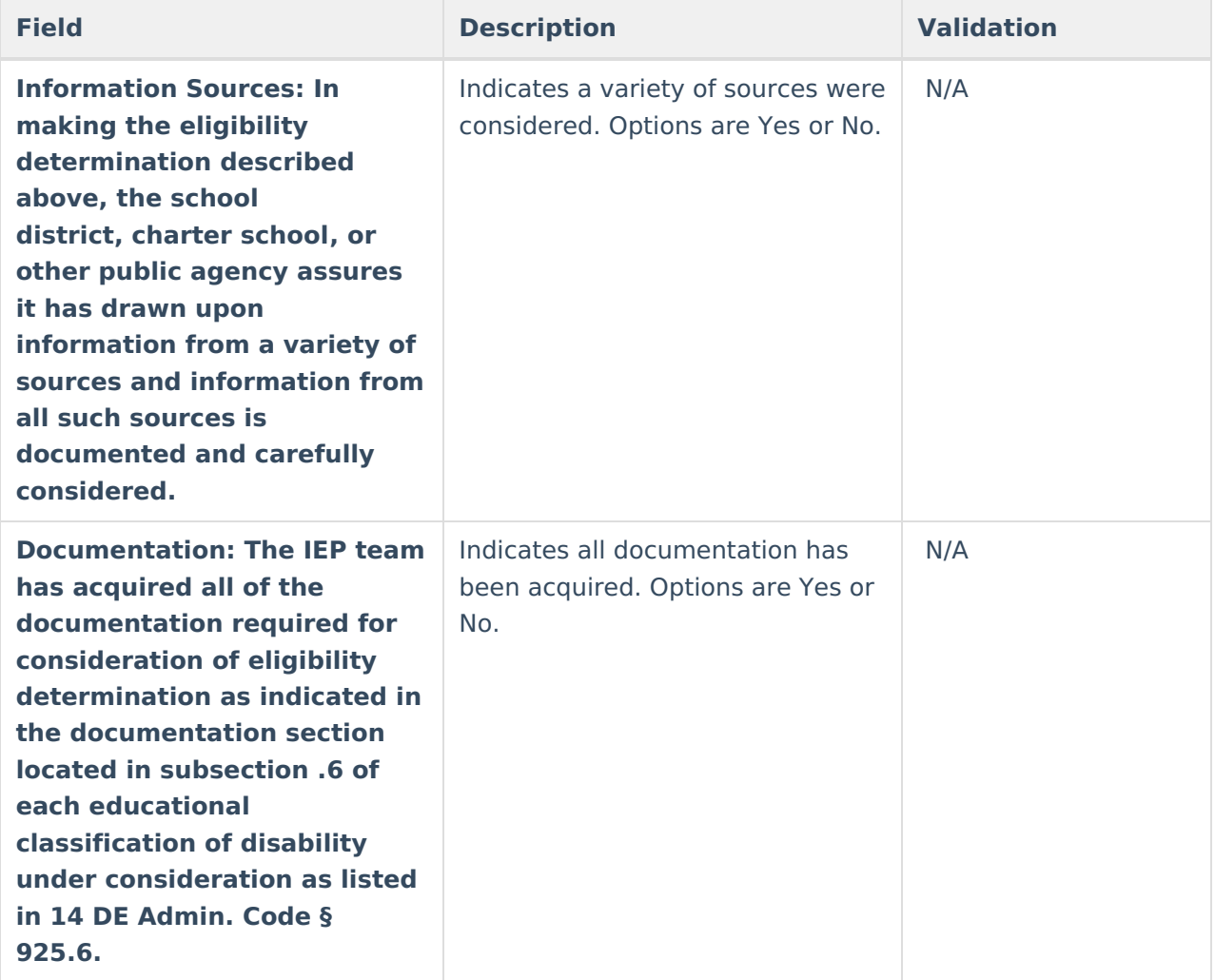

## **Section D: Eligibility Determination**

The Eligibility Determination editor documents the team's decision regarding the student's eligibility determination.

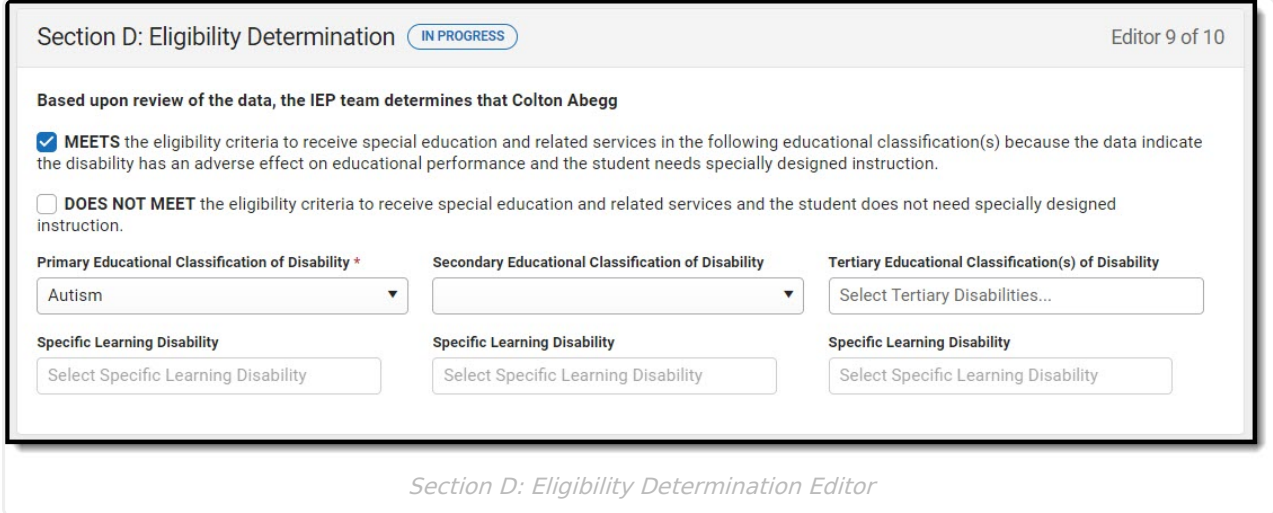

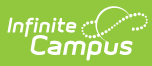

#### ▶ Click here to expand...

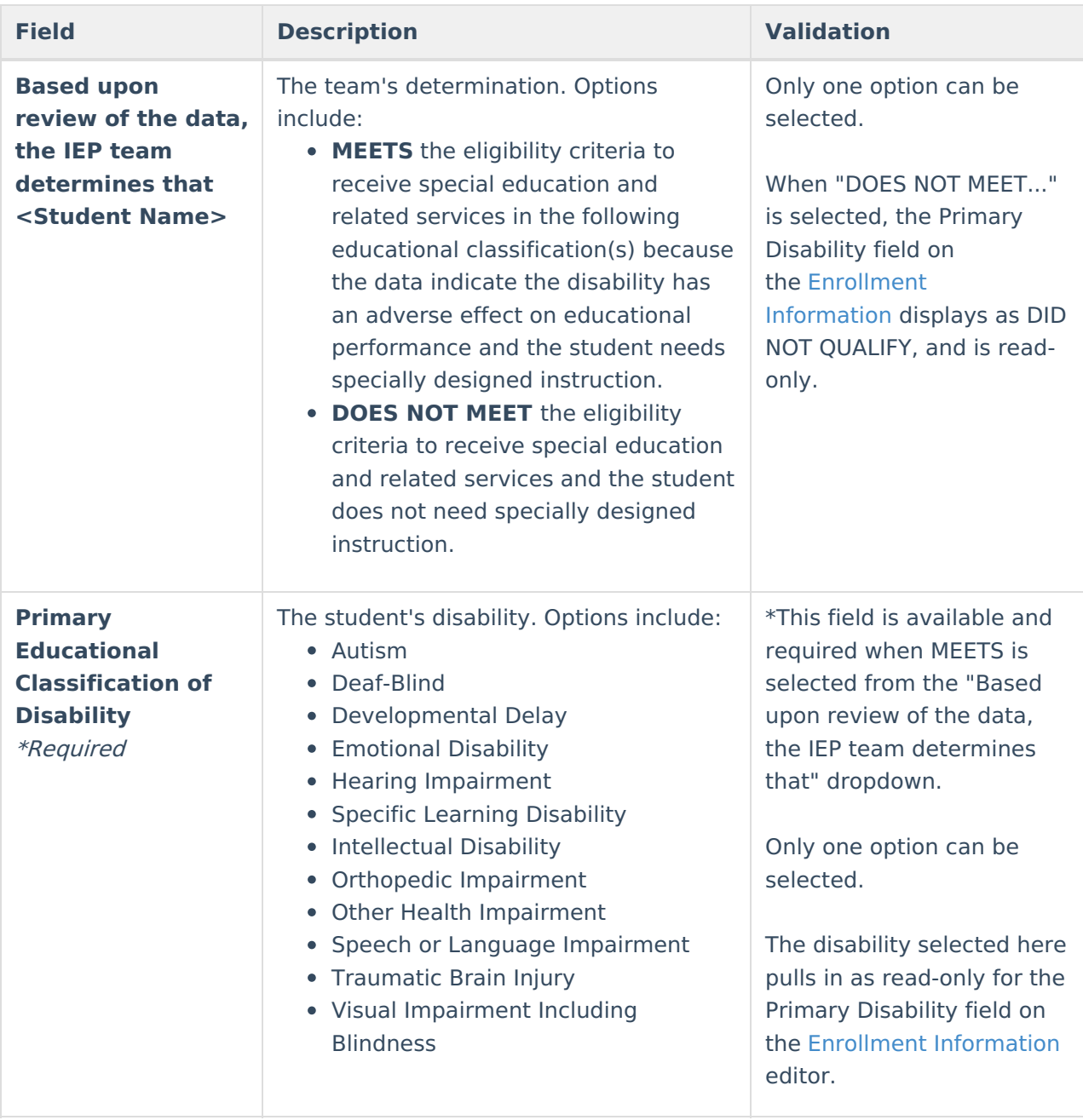

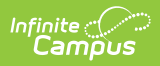

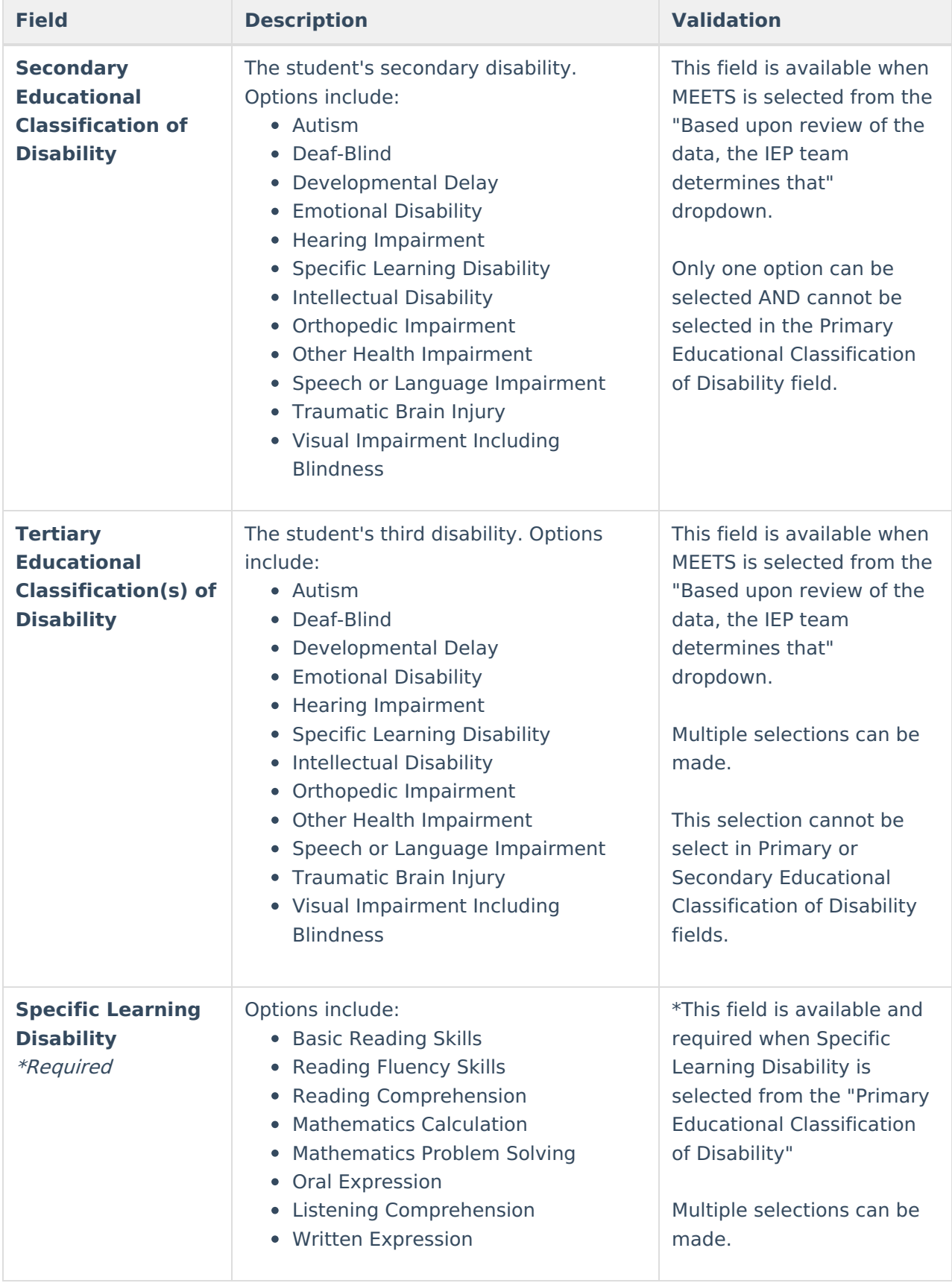

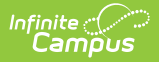

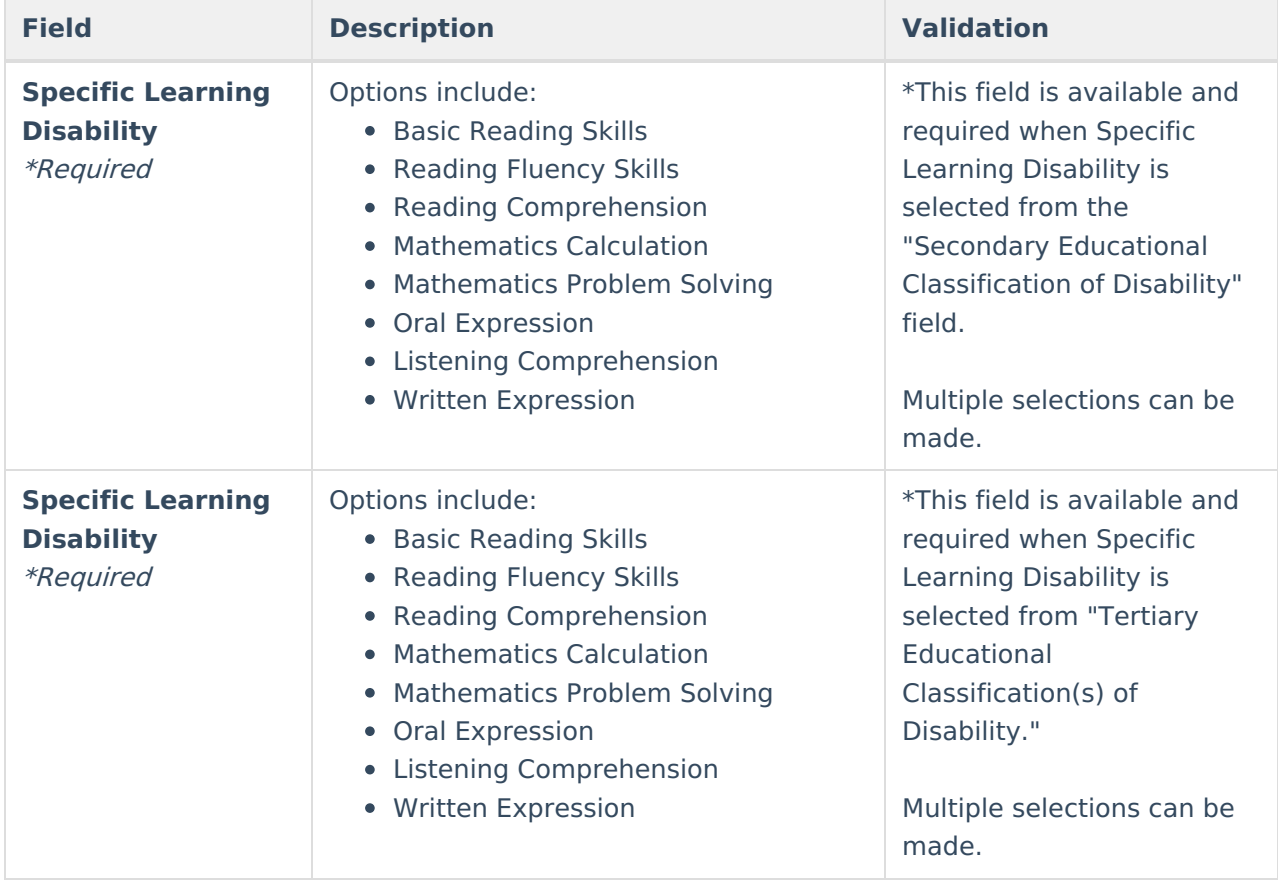

### **Section E: Signatures and Certifications**

The Signatures and Certifications editor documents the team members' conclusions.

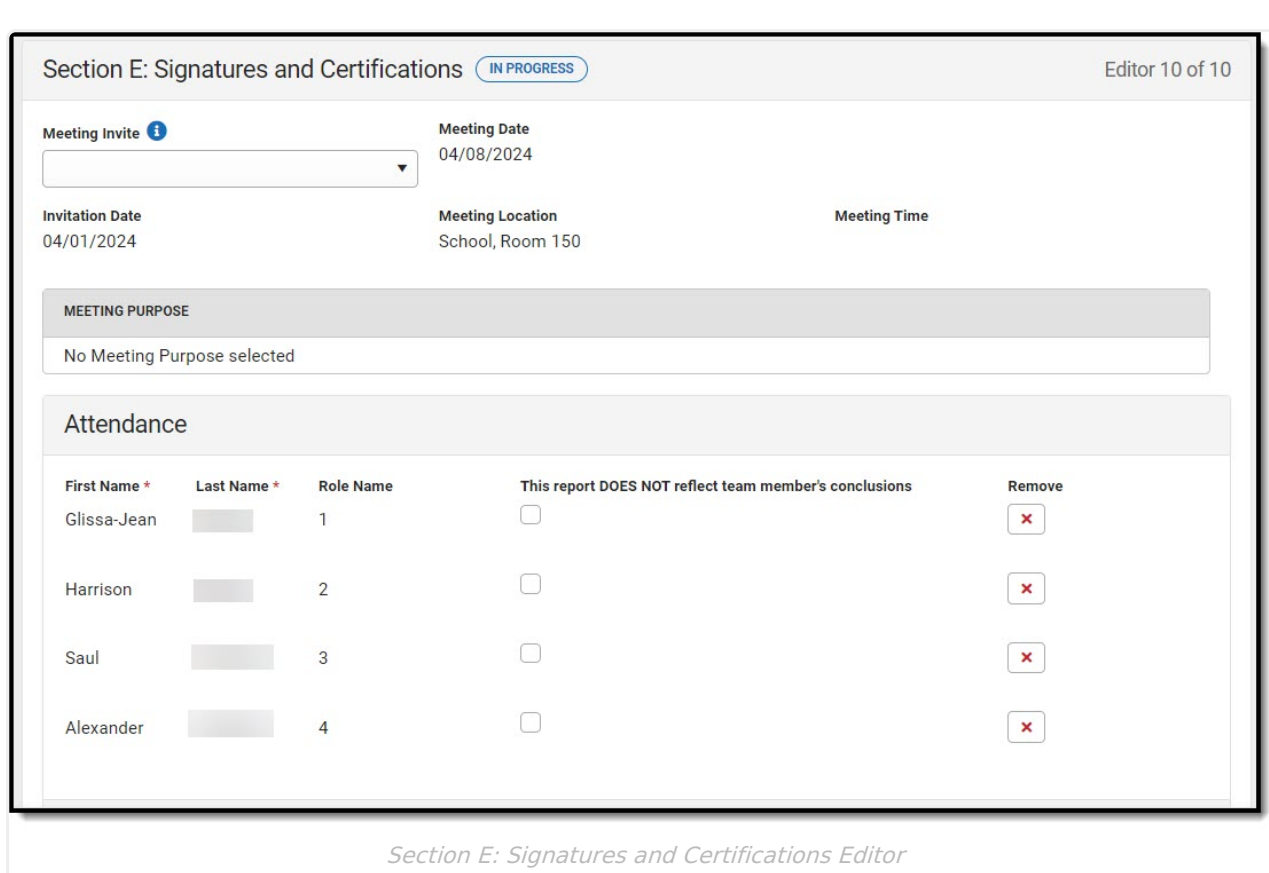

Click here to expand...

Infinite<br>Campus

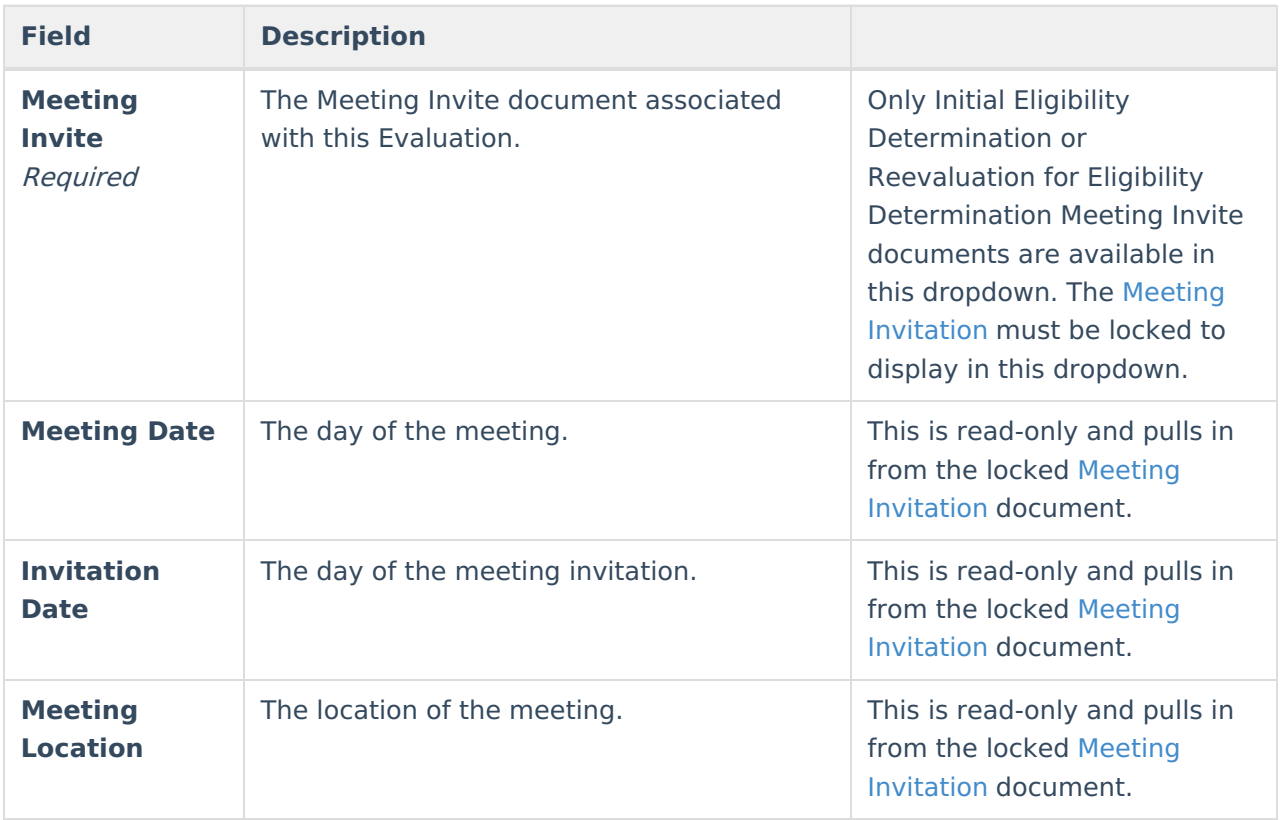

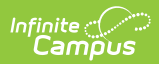

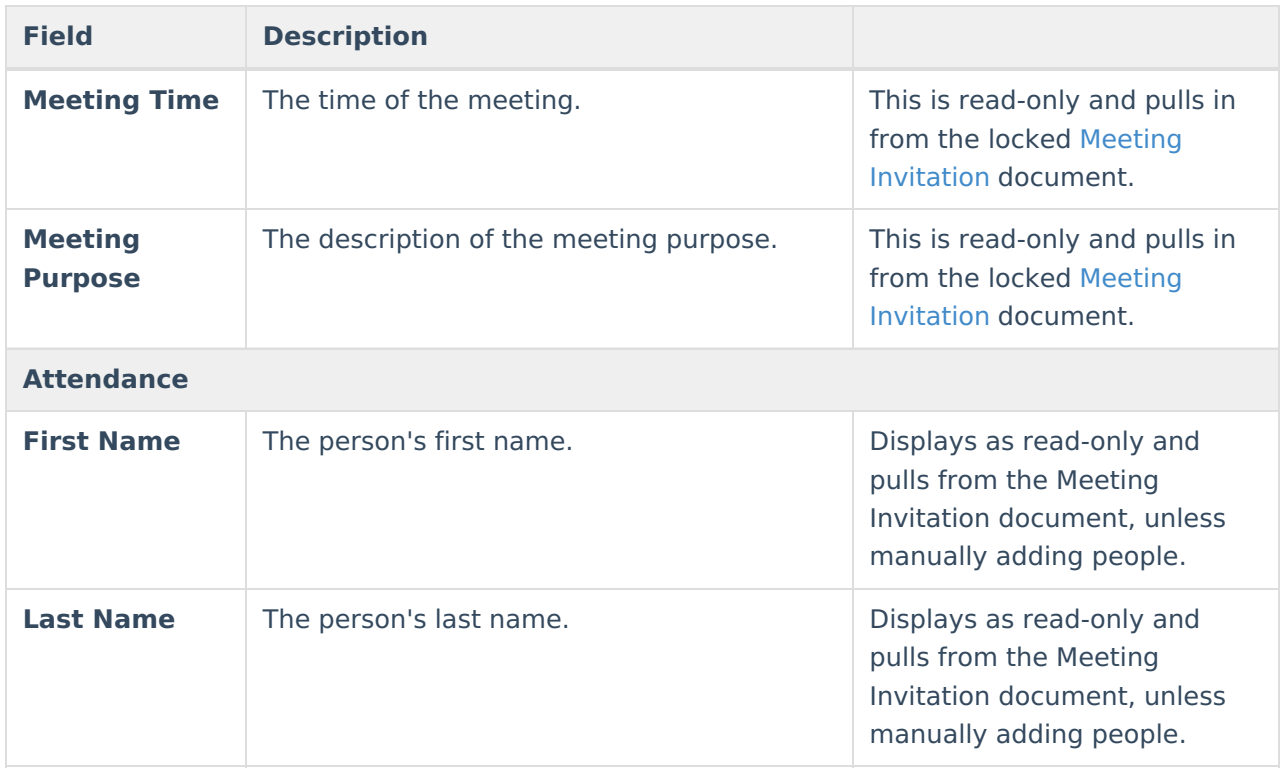

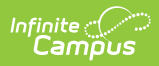

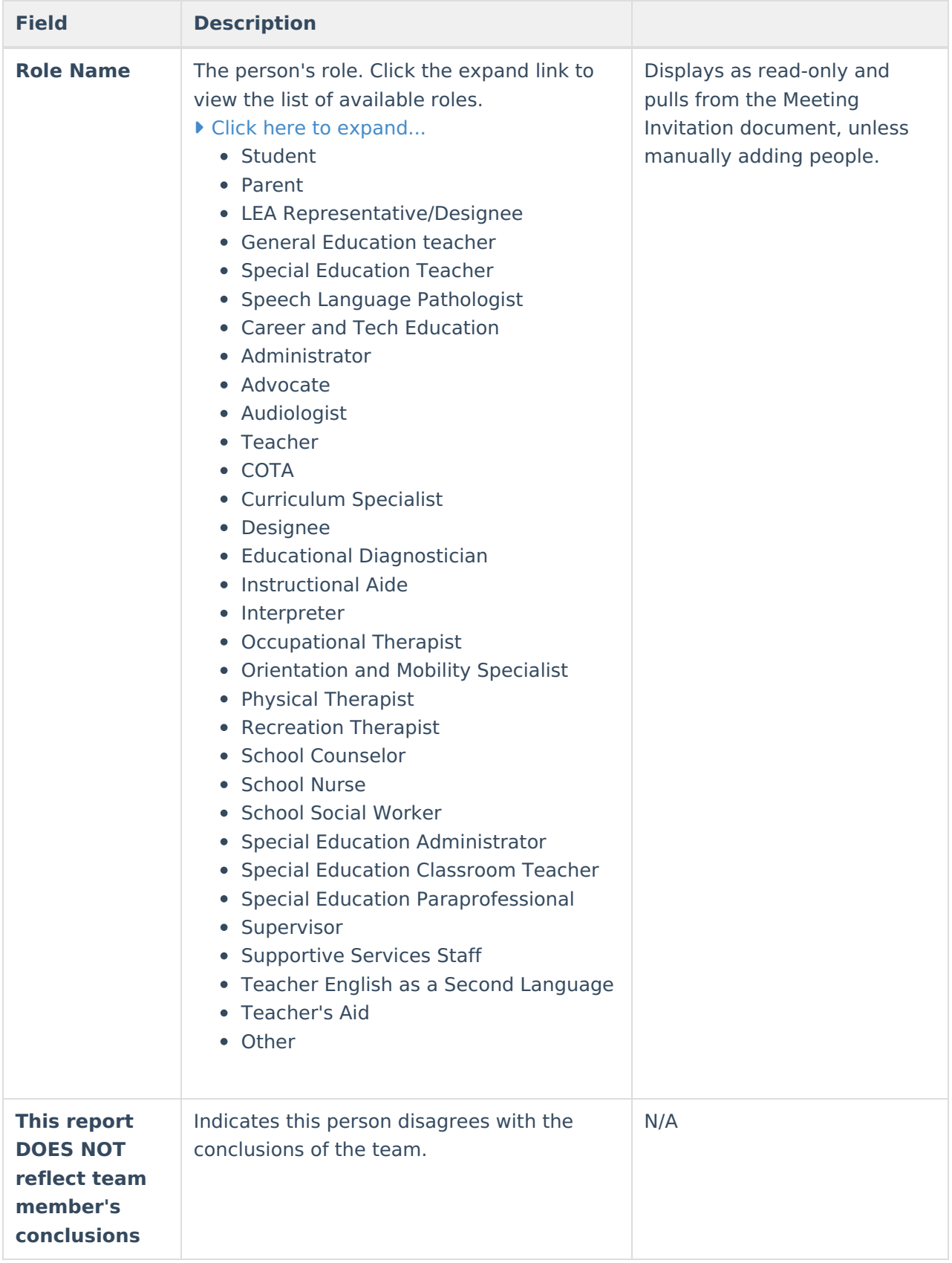

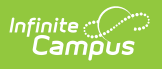